## **Юркевич В.В., Климанов М.М. Yurkevich V.V., Klimanov M.M.**

## **Экспертная система для токарной обработки**

# **The expert system for turning processing**

*В статье приводится описание экспертной системы используемой на токарных станках, которая на основе экспериментальных данных производит построение виртуальной детали и определяет ее показатели точности, осуществляет анализ входной априорной информации и сравнение рассчитанных показателей точности с информацией с чертежа и приводятся причины превышения допусков и рекомендации по их улучшению.* 

In the article there is a description of the expert system using on the lathes, which on *makes a basis of experimental data makes a construction of a virtual detail and advances its accuracy rates, carries out the analysis of the entrance aprioristic information and comparison of the calculated indicators of accuracy with the information from the drawing and there are reasons of express of admissions and the recommendations for their improvement.* 

Экспертная система была создана для токарно-винторезного станка ТВ – 7, который был оборудован автоматизированной системой контроля точности обработки заготовок. Система защищена патентами 2123923, 2124966, 2136826, 2131802, 2154564, 2210479.

Экспериментальные исследования проводились в условиях реального резания и в реальном времени. В качестве заготовки использовалась предварительно обработанная из стали 35 втулка, которая крепилась на прецизионной оправке. Обработка производилась резцом с твердосплавной пластинкой Т15К6 с углами заточки  $\varphi = 45^\circ; \varphi_1 = 45^\circ; \gamma = 6^\circ; \alpha = 6^\circ$ . Точение проводилось в режиме чистовой и грубой обработки при этом частота вращения шпинделя изменялась в пределах  $n = 60 \div 975$  об/мин; глубина резания  $t = 0.1 \div 1.0$  мм;  $S = 0.1 \div 0.15$  мм/об.

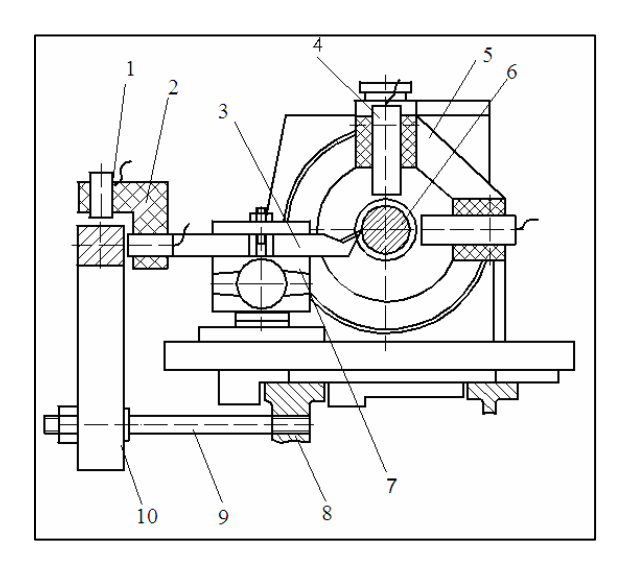

**Рис. 1. Схема экспериментальной установки**

Схема экспериментальной установки [1] представлена на рис. 1. В шпинделе станка установлена прецизионная оправка 6, овальность и биение которой не превышают 0,2 мкм. На оправке закреплялась заготовка, которая обрабатывалась резцом 3, расположенным в резцедержателе 7. На передней бабке станка и его станине 8 размещен кронштейн 5 с двумя вихретоковыми датчиками 4, наконечники которых взаимодействуют с оправкой 6. Оси датчиков взаимно перпендикулярны; одна из них лежит в плоскости, проходящей через вершину резца. Сигналы от

датчиков поступают через интерфейс на компьютер. На станине станка шпильками 9 закреплена прецизионная линейка 10, а в резцедержателе – кронштейн 2 с двумя датчиками 1. Последние взаимодействуют с линейкой 10 и фиксируют перемещения вершины резца. Сигналы от этих датчиков также поступают через интерфейс на компьютер.

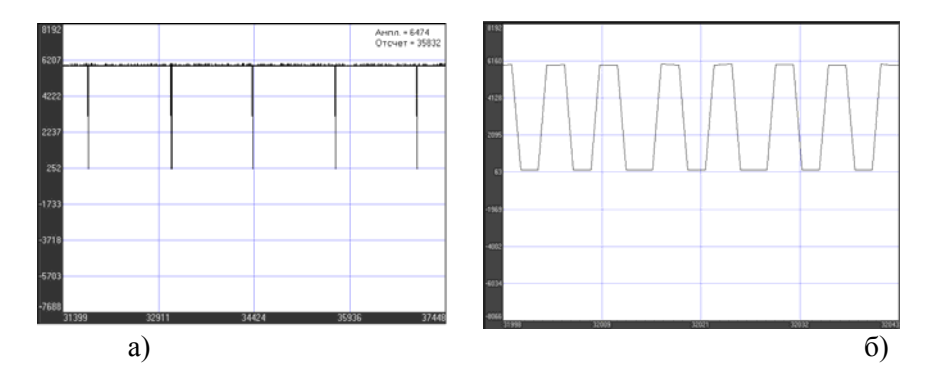

**Рис. 2. Образец записи сигналов: а – базовой метки; б – референтной метки**

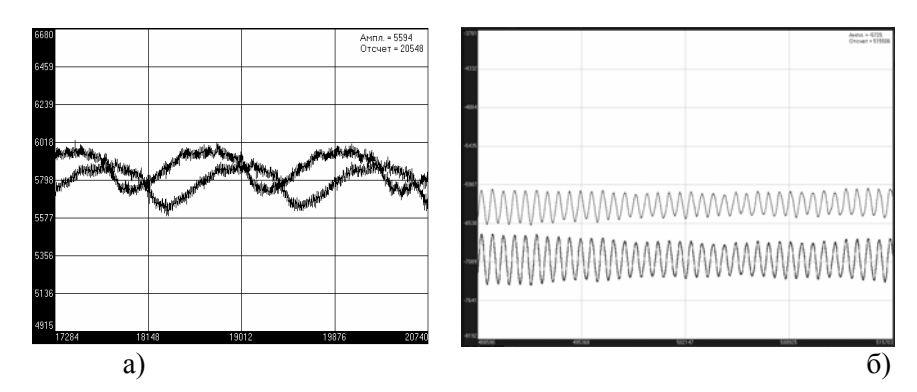

Рис. 3. Образец записи перемещений: а - оси заготовки: б - вершины резца по осям Х и Ү при

 $n = 975$  <sub>О</sub>б/мин;  $t = 0.7$  <sub>мм;</sub>  $S = 0.1$  <sub>мм/об</sub>

В процессе резания заготовки с компьютера подается команда начала записи показаний датчиков. Записывались следующие сигналы [2]: сигнал базовой метки (рис. 2,а), сигнал референтной метки (рис. 2,б), сигнал перемещений оси заготовки по оси X (плоскость формообразования) и оси Y (рис. 3,а), сигнал перемещений вершины резца по оси X и Y (рис. 3,б).

В основу математического определения геометрического образа в поперечном сечении заложена формула определения расстояния между двумя точками, лежащими на плоскости (рис. 4):

$$
d = \sqrt{(X_2 - X_1)^2 + (Y_2 - Y_1)^2}.
$$

Для нашего случая эта формула используется для определения отрезка:

$$
AP = \sqrt{(OP \mp X_{\bar{A}i} \pm X_{\bar{P}i})^2 + (Y_{\bar{A}i} - Y_{\bar{P}i})^2}.
$$

Так как отрезок АР это мгновенный радиус обработки детали то можно записать окончательно:

$$
R_{\bar{\mu}} = \sqrt{\left(\frac{D_{\bar{\mu}}}{2} - X_{\bar{\mu}i} + X_{\bar{P}i}\right)^2 + \left(Y_{\bar{\mu}i} - Y_{\bar{P}i}\right)^2} \tag{1}
$$

Это выражение является обобщенной функцией геометрического образа при токарной обработке. Определив экспериментально траекторию оси заготовки, то есть текущие координаты  $X_{\mathcal{A}i}$  и  $Y_{\mathcal{A}i}$ , и траекторию режущей кромки, то есть текущие координаты  $X_{\mathbf{P}i}$  и  $Y_{\mathbf{P}i}$ , по углу поворота ϕ и, подставив их в формулу (1) можно определить форму обрабатываемой поверхности детали.

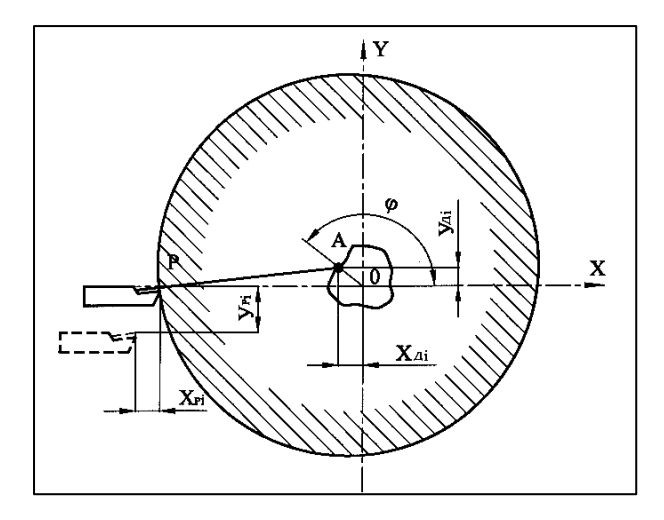

### **Рис. 4. Расчетная схема определения геометрического образа обработанной поверхности**

Многочисленные экспериментальные исследования показали [3], что у токарных станков смещения заготовки ХД и YД и смещение резца XР и YР при обработке детали составляют величины, измеряющиеся десятками микрометров и, во всяком случае, они не превышают 100 мкм. В то же время величины настроечного диаметра DД для деталей, имеющих наибольшее распространение, составляет десятки и более миллиметров. Это позволяет сделать заключение о том, что в уравнении (1) первый член на три – четыре порядка больше второго, а это значит с незначительной погрешностью можно пренебречь вторым членом по малости.

Экспертная система Архимед 2008 состоит из двух частей, а именно программы для обработки экспериментальных данных с последующим расчетом показателей точности и программы для мультифакторного анализа на основе интеллектуальных алгоритмов.

Программа обработки экспериментальных данных и расчета показателей точности представляет специализированное программное математическое обеспечение (ПМО) для решения задач контроля процессов токарной обработки. ПМО разработано на языках программирования Visual Basic и C++ в среде Microsoft Visual Studio 8.0 Enterprise Edition.

ПМО предусматривает следующие функциональные возможности:

− возможность загрузки в программу и конвертации в декодированный формат (\*.*txt*) двоичных структурированных файлов измерительных данных (\*.*dat* и \*.*par*), записанных с использованием программного обеспечения *L-Graph* поставляемого в комплекте с платой *PCI ADC L*-761 (производитель *L-Card*);

настройку и корректировку работы программы посредством установки параметров анализа измерительных сигналов в соответствии с решаемой измерительной задачей;

построение траекторий оси заготовки и резца, на основе анализа измерительных сигналов;

расчет геометрического образа и базовой окружности в поперечных сечениях детали, обработанной в процессе токарной обработки, и показателей точности (отклонение от круглости, овальность, погрешность размера, радиальное биение);

графическое представление показателей точности, рассчитанных для поперечных сечений заготовки обрабатываемой детали;

построение продольных сечений детали с расчетом показателей точности (отклонение профиля продольного сечения, отклонение от цилиндричности, отклонение от соосности, полное радиальное биение);

расчет и визуализация виртуальной копии обрабатываемой детали;

просмотр записанных в процессе резания измерительных сигналов, используемых в процессах анализа данных.

Интерфейс окна основного модуля программы Архимед 2008 (токарная обработка) представлен на рис. 5. При запуске основного модуля становятся доступны все измерительные задачи решаемые программой, которые включают:

построение траекторий оси заготовки и резца;

построение геометрического образа в поперечном сечении и расчет показателей

точности;

- построение продольных сечений детали и расчет показателей точности;
- расчет и визуализацию виртуальной копии обрабатываемой детали;
- просмотр анализируемых измерительных сигналов.

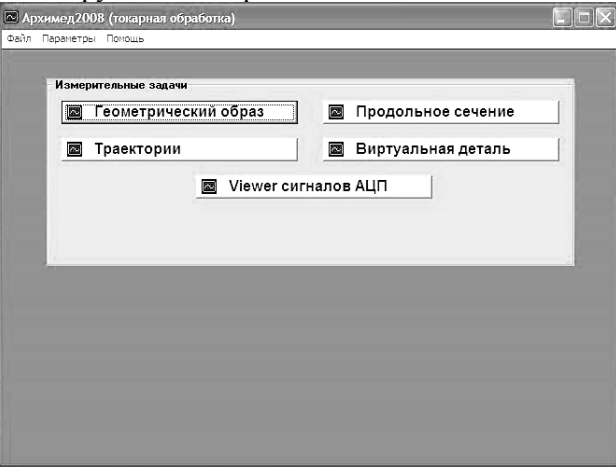

**Рис. 5. Интерфейс окна основного модуля программы Архимед 2008 (токарная обработка)** 

Функциональная возможность программы «просмотр анализируемых измерительных сигналов» вызываемая при нажатии кнопки «Viewer сигналов АЦП» позволяет вызвать активное рабочее окно просмотра измерительных сигналов, записанных с использование АЦП.

При активации программной функции «построение траекторий оси заготовки и резца» по нажатию кнопки «Траектории» появляется новое окно программы, где после обработки измерительных данных строятся траектория оси заготовки и траектория резца в координатах токарного станка рис. 6.

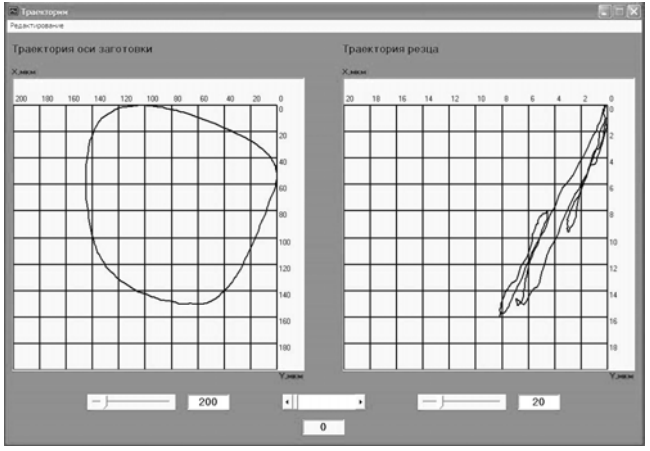

**Рис. 6. Интерфейс окна модуля построения траекторий оси заготовки и резца**

Если активировать функцию программы «построение геометрического образа в поперечном сечении и расчет показателей точности», то по нажатию кнопки «Геометрический образ» появляется окно программы с построенным геометрическим образом, базовой окружностью и показателями точности. Рассчитанные параметры включают показатели точности, характеризующие геометрический образ (отклонение от круглости, овальность, погрешность размера, радиальное биение, высотные и шаговые параметры волнистости) и базовую окружность (смещения центра базовой окружности по координатным осям X и Y, радиус базовой окружности). При просмотре геометрических образов, относящихся к разным поперечным сечениям, происходит автоматическое определение всех параметров и расчет соответствующей базовой окружности для активного геометрического образа.

При выборе функции программы «построение продольных сечений детали и расчет показателей точности» запускающейся при нажатии на кнопку «Продольное сечение» появляется активное рабочее окно с построенным продольным сечением обрабатываемой заготовки и

рассчитанными показателями точности. Перемещение от одного продольного сечения к другому приводит к автоматическому расчету показателей точности для активного продольного сечения, которые определяются для каждого продольного сечения (отклонение профиля продольного сечения). Показатели точности, определяемые не для каждого продольного сечения, а для обрабатываемой заготовки в целом остаются неизменными (отклонение от цилиндричности, отклонение от соосности, полное радиальное биение).

Выбор функциональной возможности «расчет и визуализация виртуальной копии обрабатываемой детали» по нажатию соответствующей кнопки «Виртуальная деталь» вызывает графическое окно, предназначенное для 3D визуализации виртуальной копии обрабатываемой детали рис. 9.

Программа мультифакторного анализа на основе интеллектуальных алгоритмов представляет специализированное программное математическое обеспечение (ПМО) для решения задач по диагностике процессов токарной обработки.

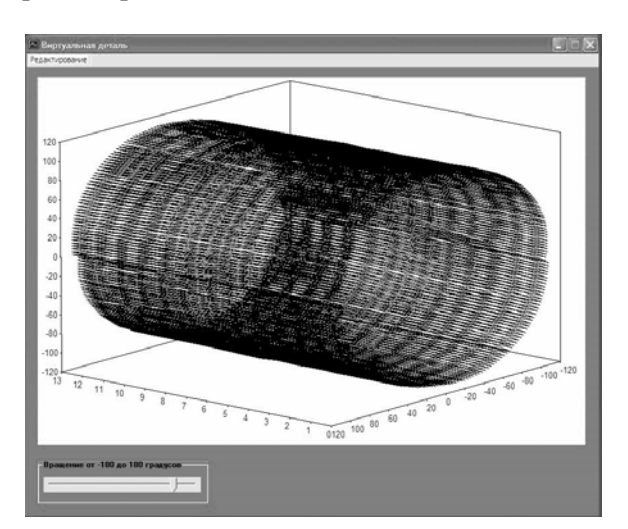

**Рис. 7. Интерфейс окна модуля расчета и визуализации виртуальной копии обрабатываемой детали**

Экспертная система Архимед 2008 (токарная обработка) предусматривает следующие функциональные возможности:

– возможность загрузки в программу и конвертации в декодированный формат (\*.*txt*) двоичных структурированных файлов измерительных данных (\*.*dat* и \*.*par*), записанных с использованием программного обеспечения *L-Graph* поставляемого в комплекте с платой *PCI ADC L*-761 (производитель *L-Card*);

– настройку и корректировку работы программы посредством установки параметров обработки и анализа измерительных сигналов (каналы, режимы работы (нормальный режим и статистический режим), уровни распознавания сигналов, тарировочные коэффициенты) в соответствии с решаемой измерительной задачей;

– расчет геометрического образа и базовой окружности в поперечных сечениях детали, обработанной в процессе токарной обработки, и показателей точности (отклонение от круглости, овальность, погрешность размера, радиальное биение, высота волнистости, наибольшая высота волнистости, средний шаг волнистости);

– расчет продольных сечений детали и показателей точности (отклонение профиля продольного сечения, отклонение от цилиндричности, отклонение от соосности, полное радиальное биение);

– определение и отображение предельных значений каждого рассчитанного параметра точности (отклонение от круглости, овальность, погрешность размера, радиальное биение, отклонение профиля продольного сечения, отклонение от цилиндричности, отклонение от соосности, полное радиальное биение, высота волнистости, наибольшая высота волнистости, средний шаг волнистости) для осуществления сравнения со значениями допусков с чертежа;

– принятие решения о годности или негодности детали в результате обработки измерительной информации, записанной в реальном времени при резании детали на основе экспертных алгоритмов расчета показателей точности и их последующего сравнения со значениями допусков с рабочего чертежа детали в автоматическом режиме;

– анализ, формирование и отображение причин превышения допусков по каждому показателю точности с использованием интеллектуальных алгоритмов и базы данных априорной информации;

– мультифакторный анализ на основе интеллектуальных алгоритмов и определение причин превышения допуска указанного на рабочем чертеже;

– выработка, формирование и отображение рекомендаций для улучшения получаемых показателей точности обрабатываемой детали по каждому показателю посредством применения интеллектуальных алгоритмов и базы данных априорной информации.

Интерфейс окна основного модуля экспертной системы Архимед 2008 (токарная обработка) представлен. Как видно из рисунка, при запуске основного модуля становятся доступны все операционные возможности программы, которые включают:

– настройку экспертной системы в соответствии с конкретной выполняемой задачей;

– запуск специализированного конвертера для преобразования измерительных данных в декодированный текстовый формат;

– загрузку измерительных данных записанных в режиме реального времени при обработке детали на выбранном режиме;

– отображение в табличной форме рассчитанных значений показателей точности в поперечных и продольных сечениях;

– заполнение форм предназначенных для внесения информации с рабочего чертежа и информации об используемом станке, о параметрах режима резания, детали и резце;

– запуск программы для получения предельных значений показателей точности и экспертного заключения о годности детали благодаря экспертным алгоритмам, а также выработки причин и рекомендаций при использовании интеллектуальных алгоритмов в случае несоответствия детали допускам с чертежа.

Выполнение загрузки измерительных данных осуществляется либо из меню основного модуля выбором пункта «Открыть», либо нажатием кнопки «Открыть», расположенной в окне основного модуля, указанием пути к интересующему файлу данных в форматах (\*.dat) или (\*.txt) с которыми работает программа и открытием этого файла, которое приводит к автоматическому началу процесса загрузки. Окончание данного процесса сопровождается соответствующим информационным сообщением.

Непосредственно перед запуском обработки и анализа загруженных, измерительных данных необходимо внести требуемую информацию с чертежа, в которую входят допуски на показатели точности обрабатываемой детали. Она необходима для получения заключения о годности обработанной детали, которого без указания такой информации не будет. Вводится эта информации в поля, имеющие наглядные графические обозначения, в разделе «Информация с чертежа» окна основного модуля экспертной системы, что представлено на рис. 10.

По нажатию кнопки «Пуск» открывается форма для внесения информации о станке, параметрах режима обработки, параметрах детали и резца. Пользователю предоставляется возможность указать параметры, которые могут быть полезными экспертной системе при работе с базой данных априорной информации и для формирования причин превышения допусков и рекомендаций по улучшению показателей точности. После заполнения полей данной формы и нажатия кнопки «OK» происходит автоматический запуск выполнения всех экспертных и интеллектуальных анализирующих алгоритмов программы. В результате их работы формируется экспертное заключение о годности или негодности обработанной детали. Деталь признается годной в том случае, если все расчетные по экспертным алгоритмам показатели точности не превышают допусков с рабочего чертежа, при этом формирование причин и рекомендаций не происходит.

В случае признания детали негодной по экспертному заключению программы, происходит автоматическое формирование причин превышения допусков. Просмотр причин превышения допусков с чертежа выполняется в отдельном окне программы, которое появляется при нажатии на кнопку «Причины» рис. 8,а. Причины структурированы по показателям точности, что позволяет использовать данную информацию для их улучшения с целью получения деталей, с чистотой обработки укладывающейся в установленные на чертежах допуски. Формирование причин превышения допусков происходит с учетом анализа измерительной информации и априорной информации из базы данных программы в результате обработки ее интеллектуальными алгоритмами.

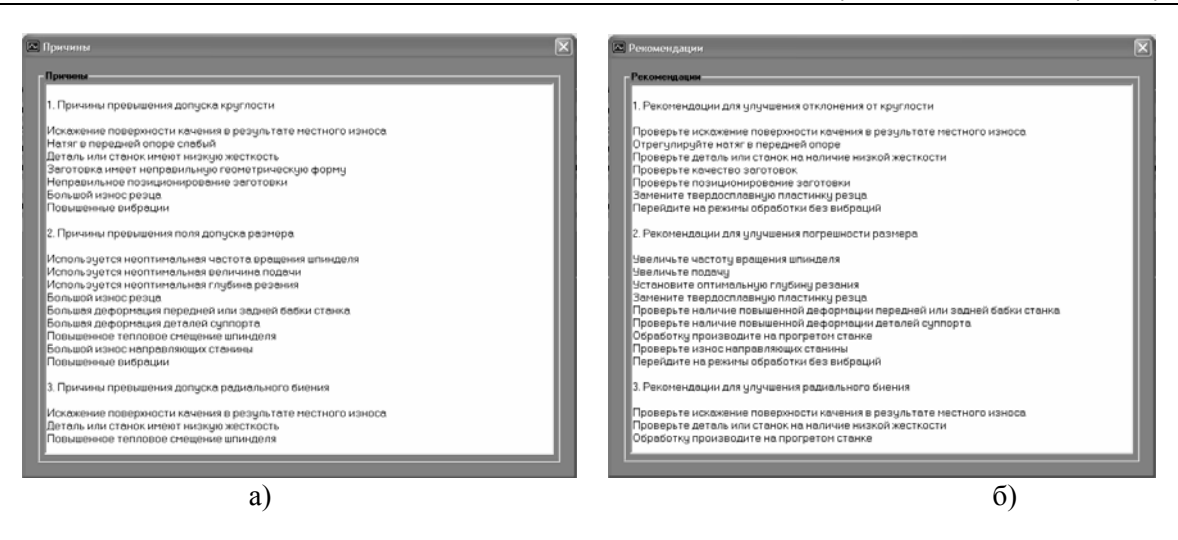

## **Рис. 8. Интерфейс окна формы: а – для отображения причин превышения допусков; б – для отображения рекомендаций по улучшению показателей точности**

Просмотр рекомендаций по улучшению показателей точности производится в отдельном окне программы, которое открывается по нажатию кнопки «Рекомендации» рис. 8,б. Рекомендации также структурированы по показателям точности, что позволяет эффективно использовать эту информацию для их улучшения с целью получения обрабатываемых деталей высокого качества и надежно соответствующих допускам на размеры и форму с рабочих чертежей. Формирование рекомендаций по улучшению показателей точности происходит с учетом анализа измерительной информации и априорной информации из базы данных программы в результате обработки ее интеллектуальными алгоритмами.

Испытания экспертной системы показали ее надежную работу, высокое быстродействие и простоту эксплуатации. Подобные системы могут использоваться для токарных станков высокой точности.

#### **Библиографический список**

- 1. **Юркевич В.В.** Испытания, контроль и диагностика технологических систем / М.: МГТУ «Станкин», 2005. – 360 с.
- 2. **Юркевич В.В., Схиртладзе А.Г., Коротков И.А.** Контроль и диагностика технологического оборудования / Подольск: Сатурн-С, 2006. – 448 с.

### **References**

- 1. **Yurkevich V V** Tests, control and diagnostics of technological systems / M.: MGTU «Stankin», 2005. – 360 p.
- 2. **Yurkevich V V, Skhirtladze A G, Korotkov I A** Control and diagnostics of the

диагностика металлообрабатывающих станков: Монография. – Старый Оскол: ООО «ТНТ», 2006. – 552 с.

3. **Юркевич В.В., Схиртладзе А.Г., Борискин В.П.** Испытания, контроль и

technological equipment / Podolsk: Saturn-S,  $2006. - 448$  p.

3. **Yurkevich V.V., Skhirtladze A.G., Boriskin V.P.** Tests, control and diagnostics of metalcutting machine tools: Monography. – Old Oskol: OOO «TNT», 2006. – 552 p.

*Юркевич Владимир Васильевич –профессор кафедры СиСИТ, к.т.н. Тел.: (XXX) XXXXXXX E-mail: [yurkevich1935@mail.ru](mailto:yurkevich1935@mail.ru)*

*Климанов Михаил Михайлович – аспирант кафедры СиСИТ Тел.: (XXX) XXXXXXX E-mail: [mishamgtustankin@rambler.ru](mailto:mishamgtustankin@rambler.ru)*

*Yurkevich Vladimir Vasilyevich – professor of chair SiSIT, cand.tech.sci., +7 (XXX) XXXXXXX, yurkevich1935@mail.ru Klimanov Michael Mihailovich - post-graduate student of chair SiSIT, +7 (XXX) XXXXXXX, mishamgtustankin@rambler.ru*